## **Er banerne i 'Angry Birds' rigtige kasteparabler?**

*Analyse af billede fra 'Angry Birds'*

Efter et skud i 'Angry Birds', kan man se banen, som fuglen har fulgt. Tag et skærmbillede af den bane, I vil analysere ved at taste PrtSc (eller lignende). Åbn Paint og indsæt (Ctrl v) billedet. Beskær billedet, hvis det er nødvendigt, og gem det derefter.

Åbn Logger Pro. Vælg Insert og herunder Picture with Photo Analysis. Indsæt nu jeres billede.

Ude i højre side af billedet er der en værktøjslinie.

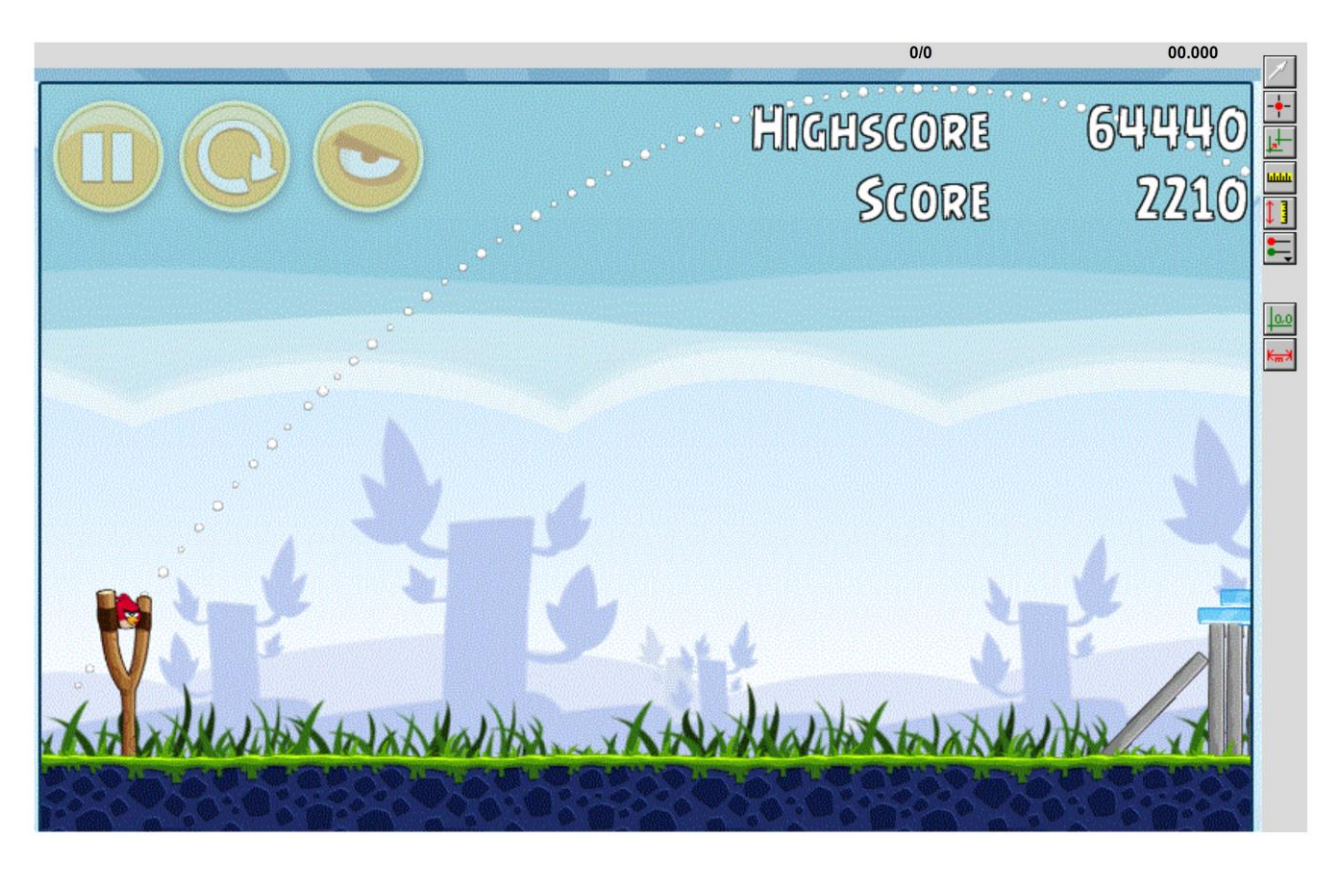

Vælg $\left| \frac{1}{x} \right|$ , der bruges til at markere punkterne på kurven. Efterhånden som punkterne markeres, bliver de røde, og deres *x*- og *y*-koordinat dukker op i tabellen til venstre. I starten er det bare pixelværdierne. Hvis man vil slette et punkt kan man vælge det med  $\Box$ , og derefter delete det. Med kan man sætte en skala på billedet. Den kender vi selvfølgelig ikke, men I kan fx vælge, at 'affyringsgaflen' er 1 m høj. Punkterne skifter nu til at blive angivet i meter.

Nu vælges et nulpunkt for koordinatsystemet med knappen

På grafen bagved er (*x*, *y*)-kurven blevet indtegnet. Lav et fit til et andengradspolynomium vha knappen  $\sum_{f(x)}$ , hvor I vælger forskriften for et andengradspolynium  $AX^2 + BX + C$ . Hvor godt er jeres fit? Husk at gemme hver analyse, så I kan præsentere det ved tavlen.

I skal analysere 3 forskellige baner, som I selv vælger. Det kan være samme fugl, men med forskellige startvinkler, eller forskellige fugle, eller…